## MANUAL UTENTE Rev. 04/2014

# CD-KP per MULTIDRIVE e CD3000E

00002

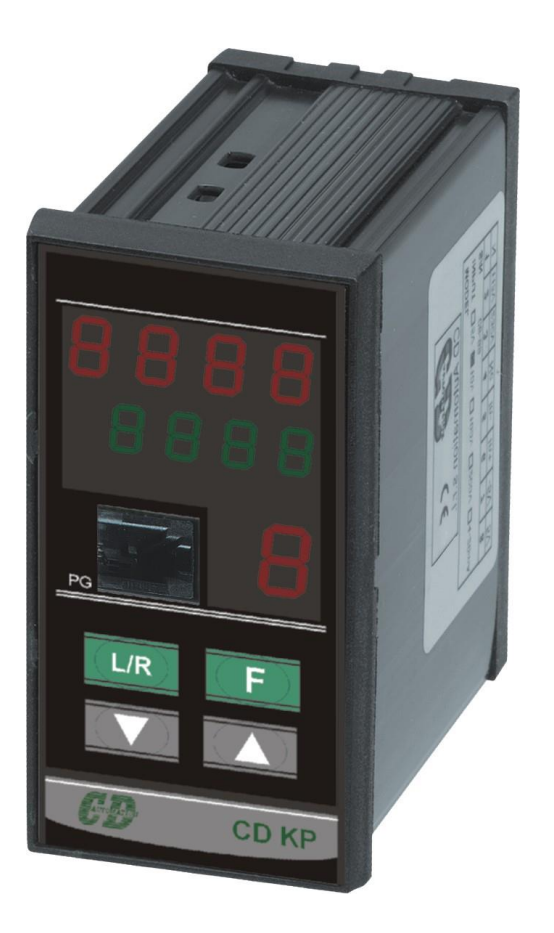

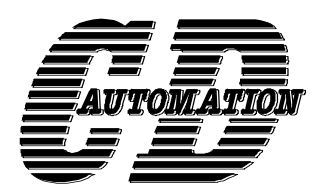

**CD Automation S.r.l.** Via F.lli Cervi 42/44 - 20020 – Cantalupo di Cerro Maggiore (MI) – Italy Tel +39 0331 533512 – Fax +39 0331 533516 E-Mail: [info@cdautomation.com](mailto:info@cdautomation.com) - WEB: [www.cdautomation.com](http://www.cdautomation.com/)

# **CD-KP per MULTIDRIVE e CD3000E Descrizione generale**

Il CD-KP è uno strumento da pannello che ci permette di visualizzare alcuni parametri operativi delle unità a thyristor come tensione, corrente, potenza, riferimento, allarmi, ecc.

Essendo uno strumento configurabile, tramite semplici menù possiamo selezionare e visualizzare i parametri più significativi per la nostra applicazione. Possiamo inoltre eseguire comandi come l'accensione e lo spegnimento dell'unità collegata, visualizzare e resettare gli allarmi attivi, modificare i valori di riferimento e di rampa.

Tutti i menu, ad eccezione di quello operatore, possono essere protetti da password, in modo da evitare accidentali modifica dei parametri di configurazione da parte di personale non autorizzato. Il CD-KP possiede inoltre un' uscita analogica 0-10/4-20 isolata, mediante la quale è possibile ritrasmettere alcuni parametri come la tensione, la corrente, la potenza, e il riferimento.

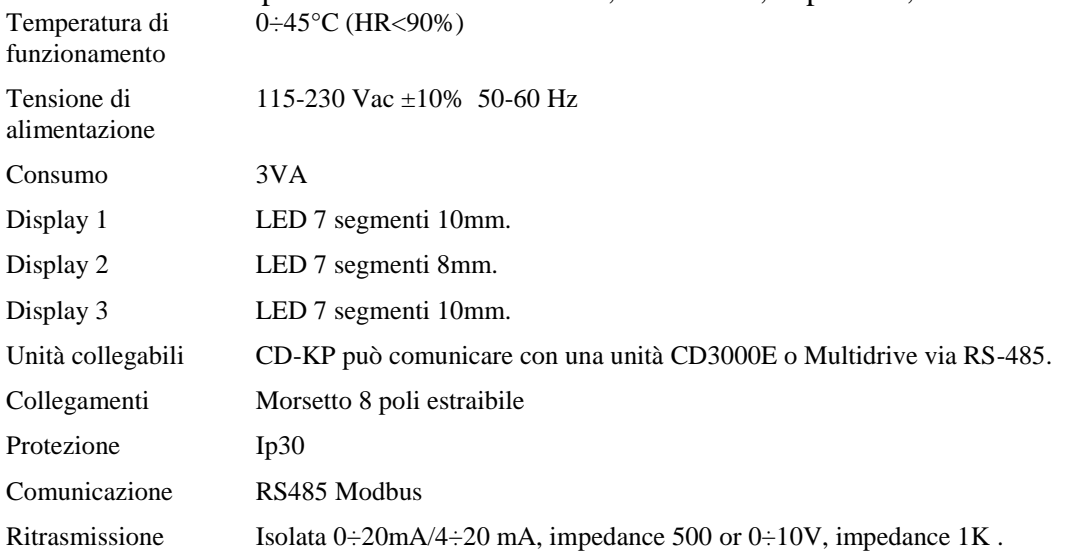

#### **Codice di ordinazione**

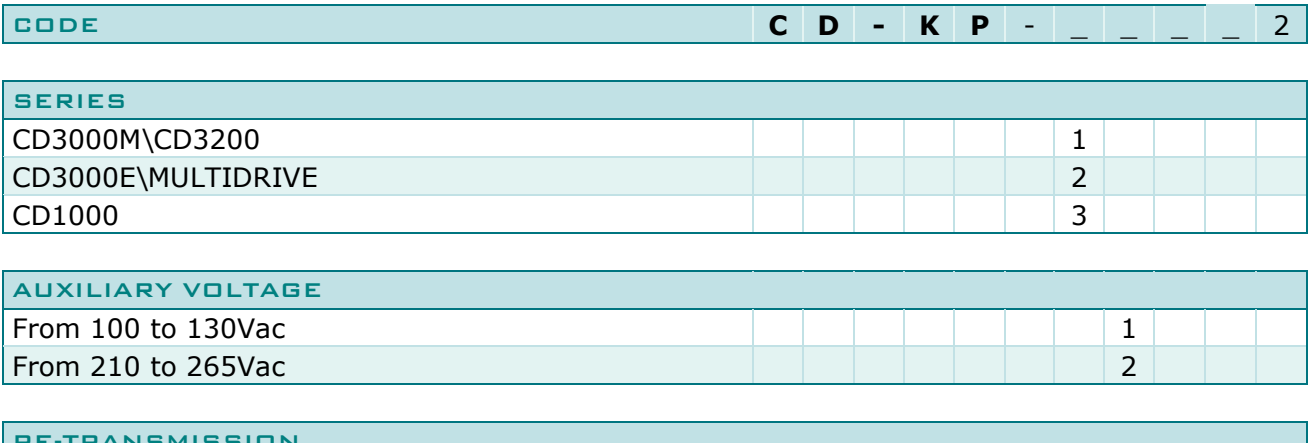

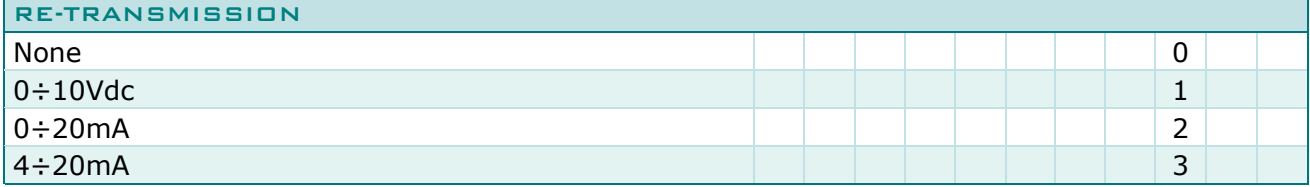

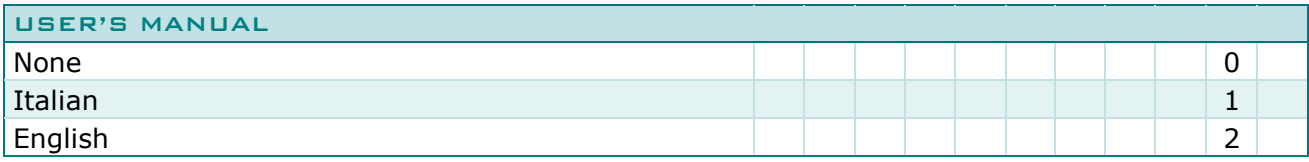

### **Dimensioni e ingombri**

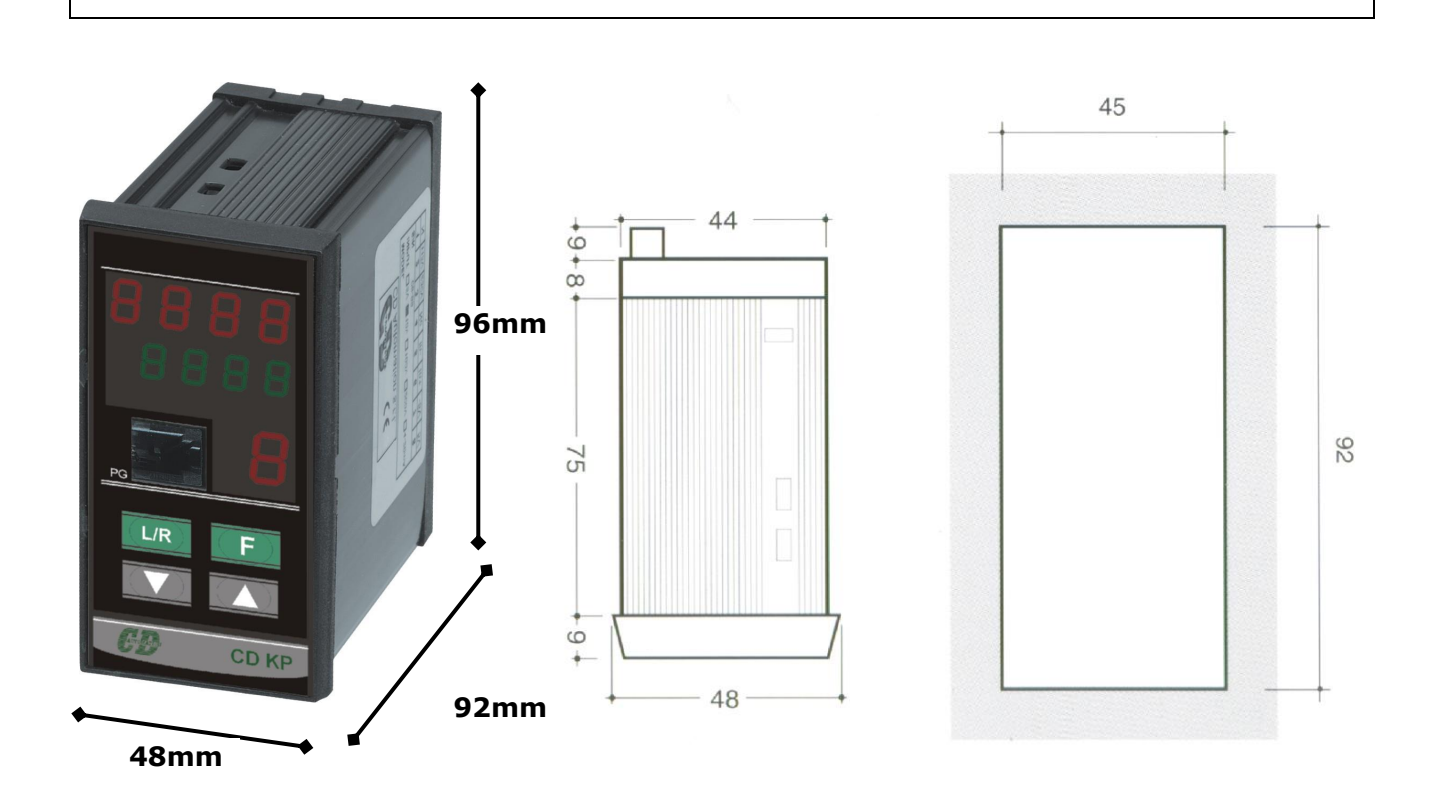

#### **COLLEGAMENTI**

Tutti i collegamenti del CDKP avvengono tramite la morsettiera e 8 poli presente sul pannello posteriore, secondo lo schema riportato.

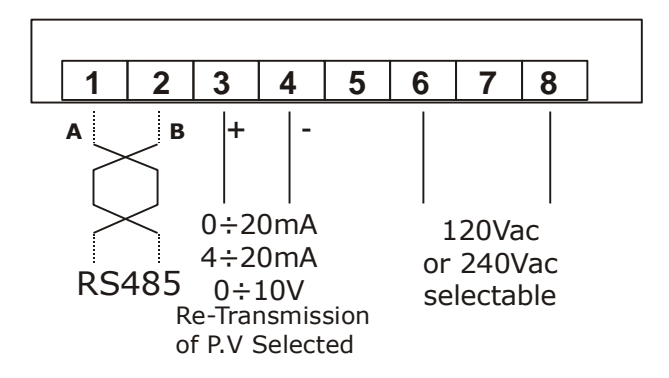

L'alimentazione dello strumento deve essere specificata in fase di ordinazione e può essere 120Vac o 240Vac.

#### **PANNELLO FRONTALE**

In figura è visualizzato il pannello frontale del CDKP sul quale trovano posto i display per la visualizzazione delle variabili, i tasti operativi ed il connettore plug per il collegamento del PC.

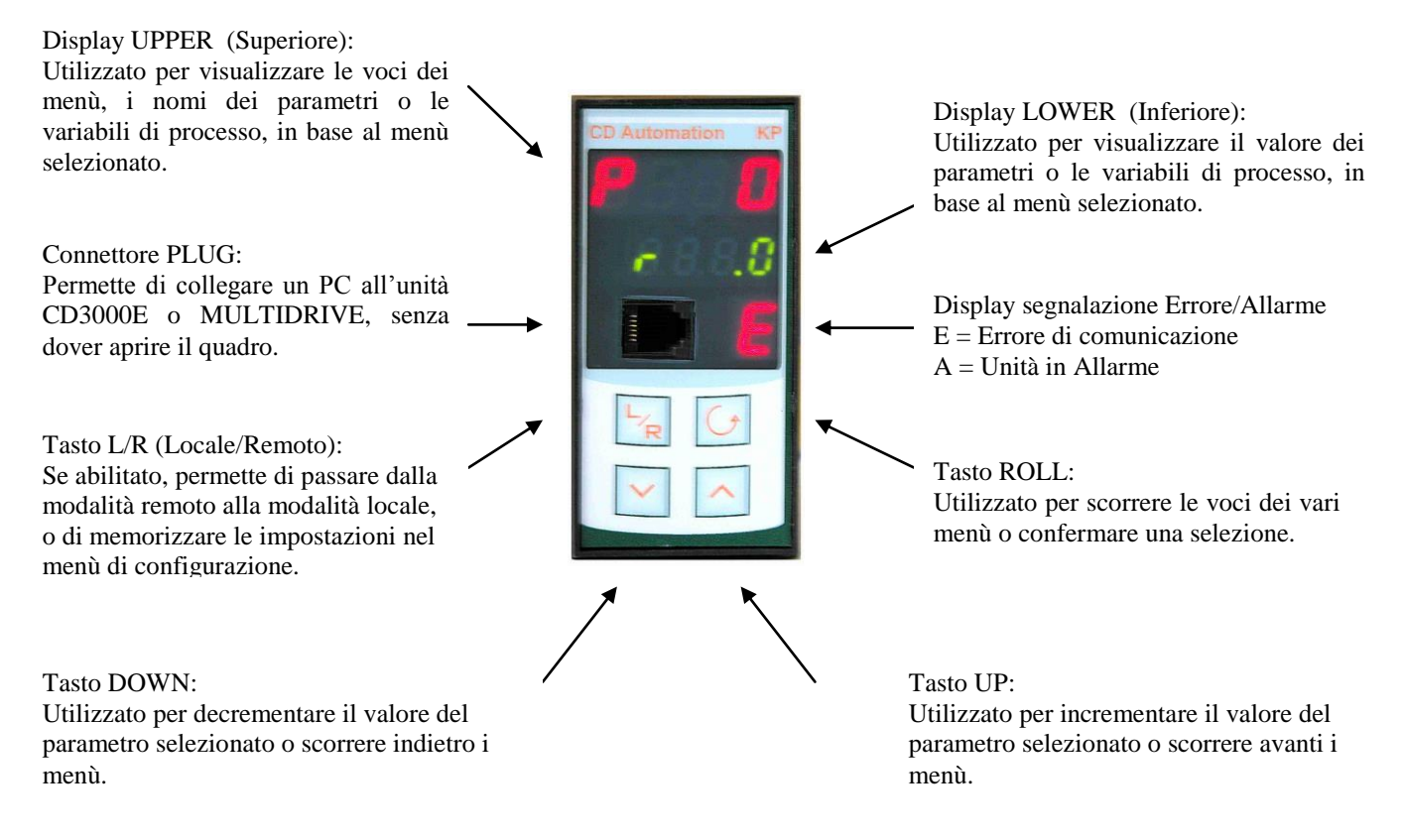

Per una più approfondita descrizione delle visualizzazioni e dell'utilizzo dei tasti, si rimanda più avanti nelle sezioni relative a ciascun menù.

#### **CONNETTORE PLUG-IN**

## **IMPOSTAZIONI DI BASE**

Il CDKP viene fornito con una configurazione di dase che ne permette un immediato utilizzo senza rendere necessaria nessun altra impostazione. Di seguito è riportata una tabella che sintetizza tutte le impostazioni.

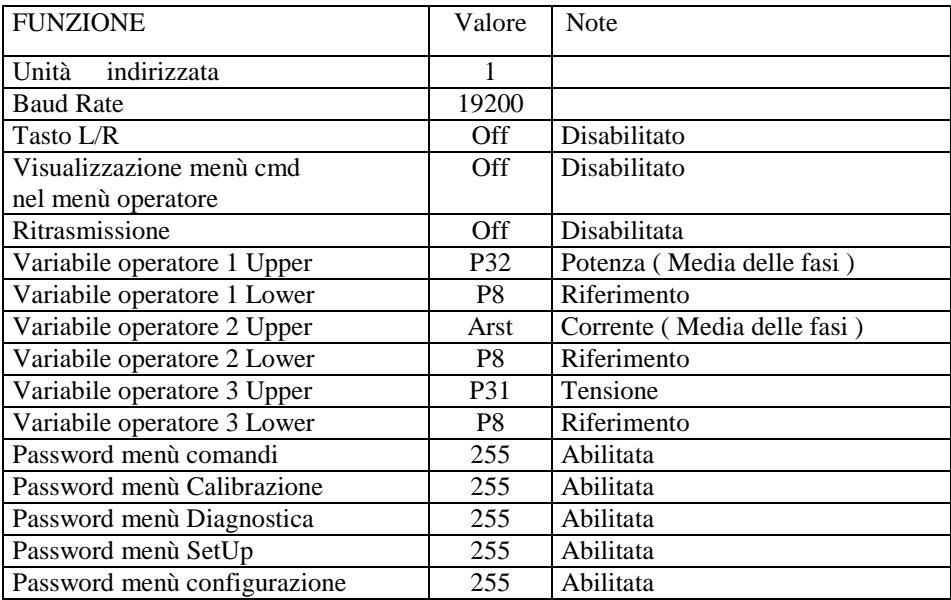

Come possiamo notare il CDKP è configurato per comunicare con un unità avente indirizzo 1 e una velocità seriale di 19200 baud. Le variabili visualizzate nei menù operatore sono la potenza media, (P32), la corrente (media delle fasi, Arst), la tensione ed il segnale riferimento espresso in percentuale. Possiamo inoltre notare che tutti i menù sono protetti da password il cui valore è 255.

Per una approfondita comprensione di tutte le possibilità di configurazione si rimanda alla sezione menù di configurazione.

## **MESSA IN FUNZIONE**

Una volta effettuati i collegamenti e verificato il corretto valore della tensione di rete, possiamo alimentare il CDKP. Automaticamente viene visualizzato il menù operatore 1 con le prime due variabili configurate.

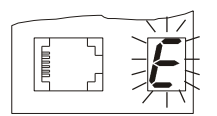

Se sul display di segnalazione notiamo una E lampeggiante, abbiamo un errore di comunicazione. Il CDKP non riesce a scambiare informazioni con l'unità collegata. Occorre quindi verificare che i due dispositivi abbiano impostato le

stessa velocità seriale, che l'indirizzo dell'unità sia quello chiamato dal CDKP, che il collegamento della linea RS485 sia corretto e con le giuste polarità e che l'unità sia alimentata e in funzione.

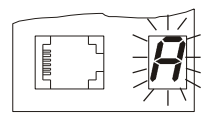

Se compare una A lampeggiante, significa che il CDKP ha ricevuto dall'unità collegata una segnalazione d' allarme. Occorre andare nell'apposito sottomenù per identificarne il tipo ed intervenire per ripristinare il normale funzionamento.

## **DESCRIZIONE GENERALE MENU'**

Il menù principale del CDKP è composto da 6 sezioni:

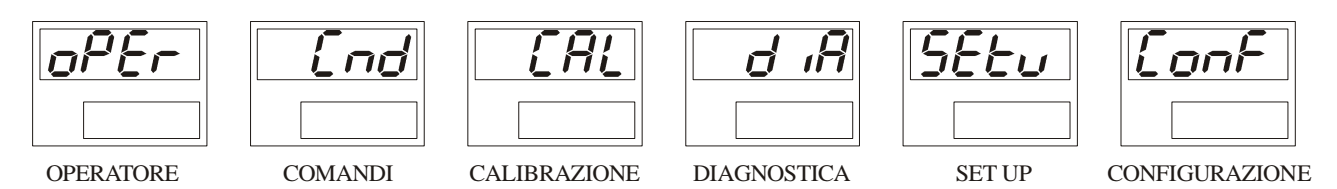

Ogni sezione è composta a sua volta da una o più voci.

Indipendentemente dal livello in cui ci troviamo, premendo contemporaneamente i tasti Roll  $\Box$  e  $Up \nightharpoonup$  torniamo alla prima voce dei menù principale "OPER".

I tasti Up  $\boxed{\sim}$  e Down  $\boxed{\sim}$  ci permettono di scorrere tra le varie sezioni, mentre il tasto Roll permette l'accesso al menù selezionato.

Tutti i menù, ad eccezione di quello operatore, sono normalmente protetti da password, per impedire l'ingresso ad personale non autorizzato. E' possibile tuttavia renderli accessibili

modificando le impostazioni di base nel menù di configurazione. ( $\mathcal{L}$ **on** $\mathcal{F}$ .)

## **MENU' PASSWORD**

Il menù password compare automaticamente quando si vuole accedere ad un menù protetto. Per poter accedere al menù selezionato occorre impostare la password con i tasti up  $\circlearrowright$  o down  $\circlearrowright$ , e confermarla con il tasto roll  $\Box$ .

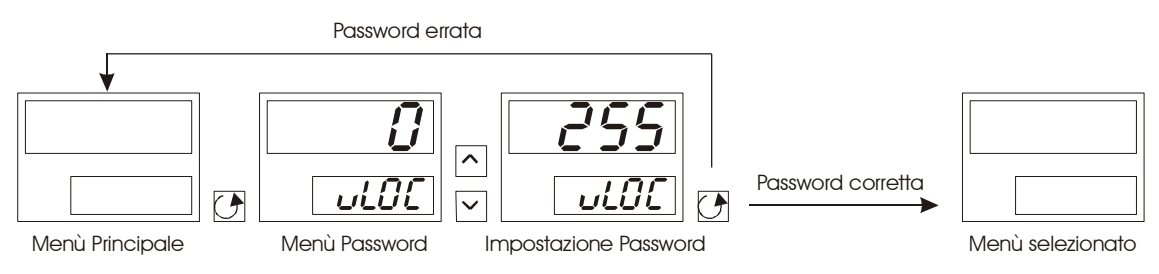

Se la password impostata corrisponde con quella memorizzata in configurazione, si accede al menù selezionato, altrimenti si ritorna al menù principale ed occorre ripetere la procedura.

Non esistono limiti ai tentativi. Tutte le password sono impostate al valore 255 e possono essere modificate nel menù di configurazione.

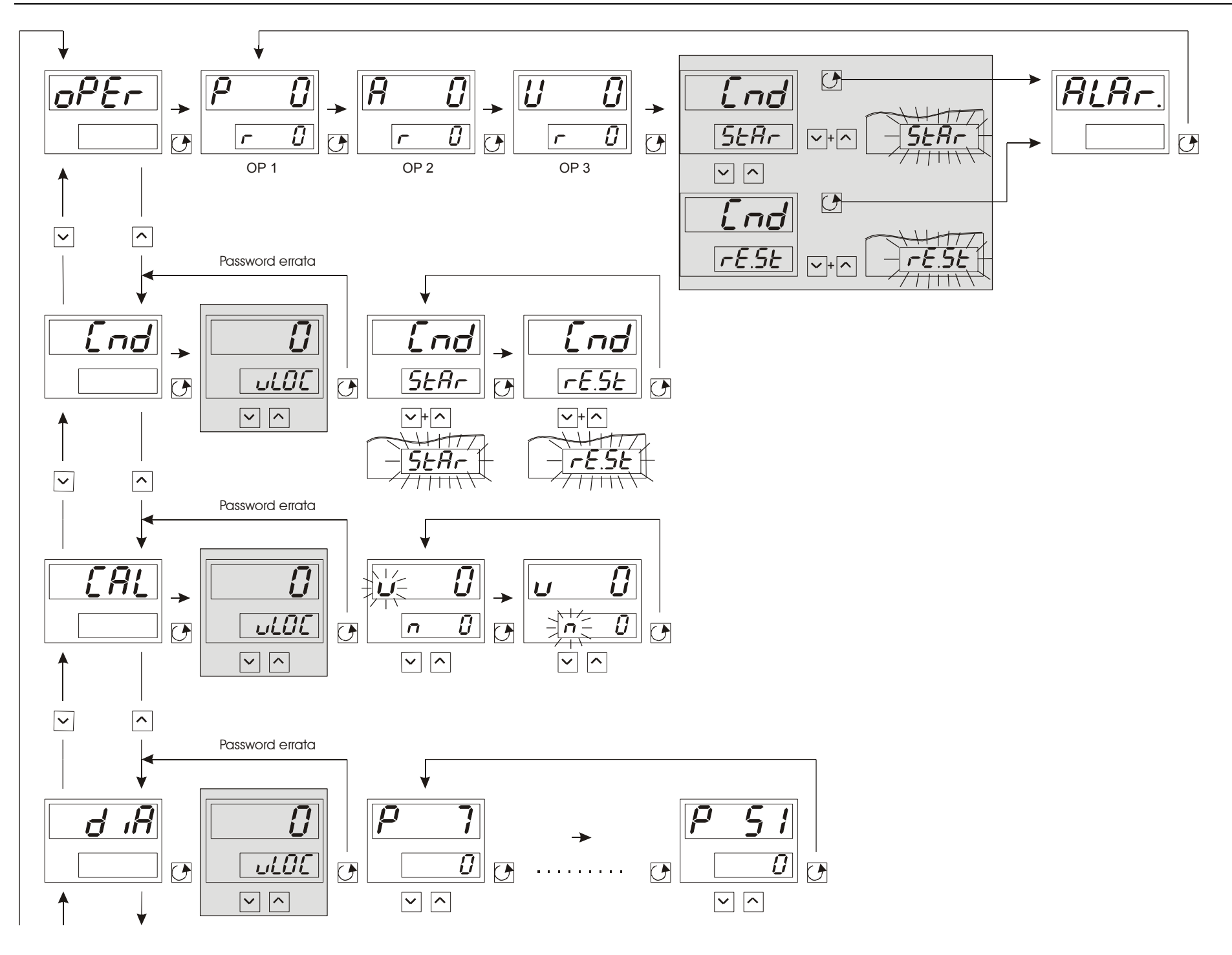

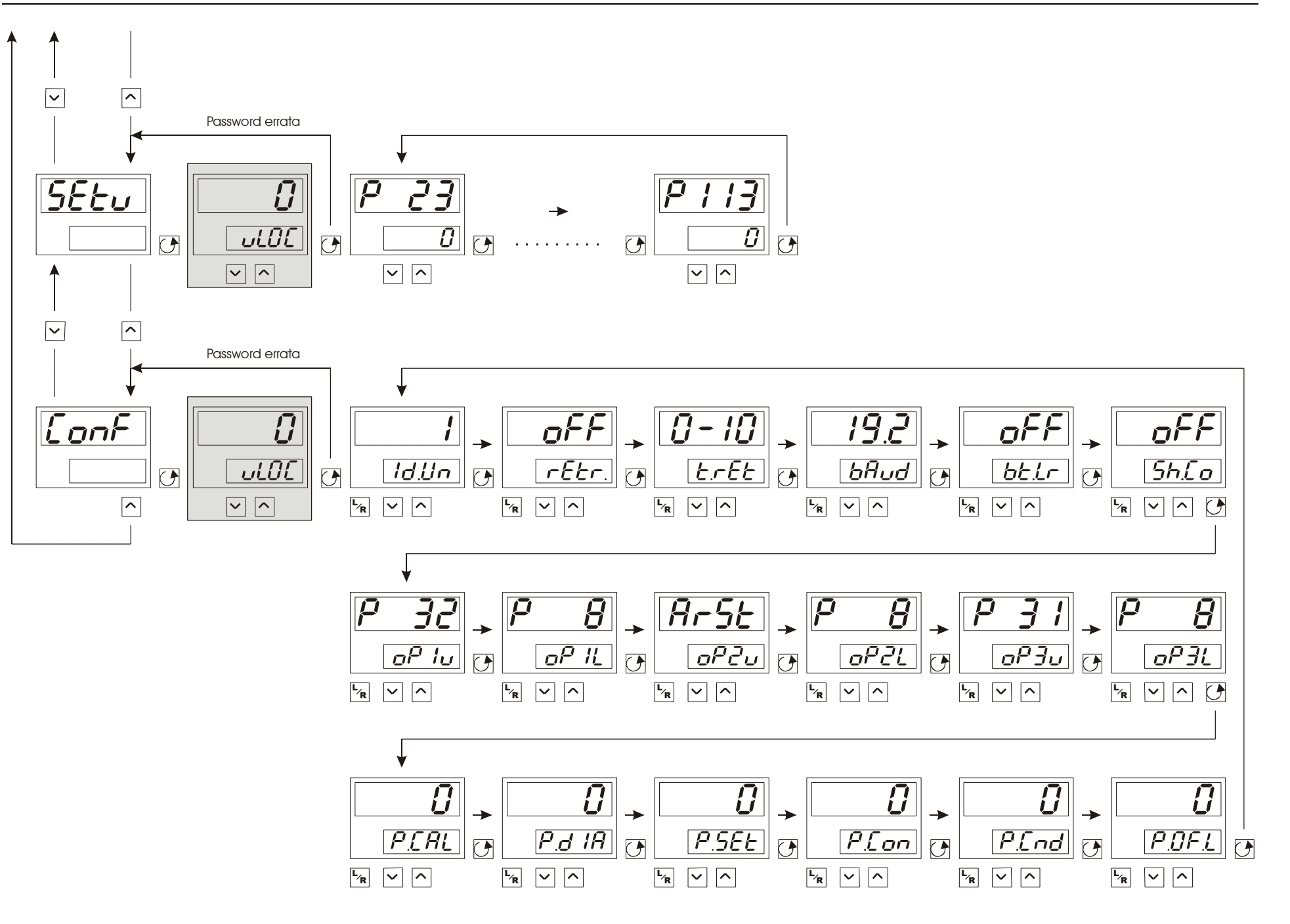

## **MENU DI OPERATORE**

 $(MENU$   $oPEr)$ 

Il menù operatore è l'unico menù che non può essere protetto da password. Vi si accede automaticamente alimentando al CDKP, oppure dal menù principale. E' composto da tre sottomenù ( OP1, OP2, OP3 ) per la visualizzazione delle variabili operative, un sottomenù escludibile per l'esecuzione dei comandi di reset e re-start, ed uno per la visualizzazione degli allarmi. Nel primo sottomenù ( OP1 ), viene normalmente visualizzato sul display superiore ( UPPER ) la potenza media delle fasi, espressa i Watt o Kwatt. ( Vedi Parametro 32 nel manuale operativo del CD3000E o MULTIDRIVE ). Sul display inferiore invece,( LOWER ) viene visualizzato il riferimento esterno ( Parametro 8 ).

Premendo il tasto Roll  $\Box$  si passa al secondo sottomenù ( OP2 ) dove viene visualizzato sul display superiore la corrente media delle fasi, mentre il display inferiore visualizza sempre il riferimento esterno. Premendo ancora il tasto Roll  $\Box$  entriamo nel terzo sottomenù (OP3) che visualizzata la tensione applicata al carico ( Parametro 31 ) sul display superiore, ed ancora il riferimento sul display inferiore.

**Tutti i parametri visualizzati nei sottomenù OP1, OP2, OP3 possono essere variati a piacere nel menù**  di configurazione ( $\mathcal{L}$ **on** $\mathcal{F}$ ), per ottenere una visualizzazione più adatta alla propria applicazione.

# **MENU COMANDI**  $(MENU$   $End.$   $)$

# **MENU DI CALIBRAZIONE**

 $(MENU$ <sub>C</sub> $RL$ <sub>)</sub>

In questo menu abbiamo la possibilità di visualizzare e modificare il parametro 116 ( Tensione Operativa ) e il parametro 119 ( Corrente nominale del carico ) , ed anche di eseguire la calibrazione automatica dell'Heater Break (HB).

Il parametro 116 viene visualizzato sul display superiore ( $\cup$ 400) mentre il parametro 119 su quello inferiore ( $\sigma$ ,  $\theta$ , $\theta$ ). La lettera lampeggiante a destra del parametro indica che possiamo modificarne il valore mediante i tasti UP e DOWN. Il tasto roll ci permette di scegliere quale dei due parametri vogliamo modificare.

Indipendentemente da quale parametro abbiamo selezionato premendo contemporaneamente i tasti UP e DOWN eseguiamo la calibrazione dell'Heater Break. La scritta CAL compare per qualche secondo sul display inferiore ad indicare che l'unità sta eseguendo la calibrazione. NB. Il tempo impiegato dall'unità ad eseguire la calibrazione dipende da alcune variabili e non coincide necessariamente con la scomparsa della scritta CAL.

## **MENU DI DIAGNOSTICA**

 $(MENU d H)$ 

Questo menù può essere utile in fase d'installazione o malfunzionamento dell'unita. Abbiamo infatti la possibilità di leggere i parametri 7,8,10,48,49,51, le cui funzioni sono specificate più avanti in questa sezione.

Il primo parametro visualizzato e' il 7 , con il tasto roll si passa in sequenza tutti gli altri parametri, per ritornare poi al parametro 7.

Per tornare al menù principale occorre premere simultaneamente il tasto roll e il tasto up.

PARAMETRO 7  $(P, 7)$ 

External Feed Back

Permette di vedere il valore in percentuale del feedback esterno presente sui morsetti 1 e 2 di M2 nel caso di unità multidrive, mentre nel caso di unità CD3000E questo valore sarà sempre a zero.

# PARAMETRO 8  $(P \t B)$

Segnale di Riferimento

Permette di vedere il valore in percentuale del riferimento applicato ai morsetti 17 e 18 di L2 nel caso di unità multidrive, mentre nel caso di unità CD3000E questo segnale è applicato ai morsetti 7 e 8 di LB1.

# PARAMETRO 10  $(P \nI\!O)$

Limite di corrente

Permette di vedere il valore in percentuale del riferimento applicato ai morsetti 21 e 22 di L2 nel caso di unità multidrive, mentre nel caso di unità CD3000E il segnale viene applicato ai morsetti 7 e 10 di LB1.

# PARAMETRO 48  $(P$  48)

## Ingressi digitali

Vengono visualizzate due cifre che ci permettono di stabilire lo stato degli ingressi digitali secondo quanto specificato di seguito:

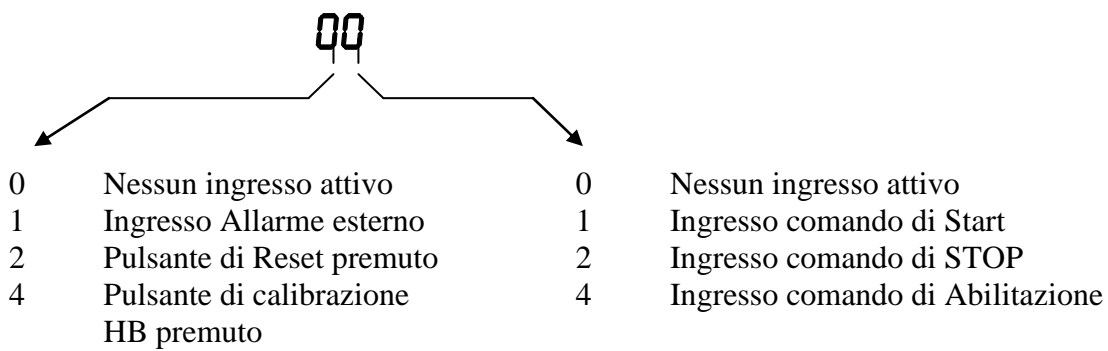

Naturalmente sono valide anche le combinazioni ; Se ad esempio leggo il valore 56 significa che ho un ingresso di allarme esterno ed il pulsante di calibrazione premuto, oltre al comando di abilitazione ed al comando di STOP.

# PARAMETRO 49  $(P$  49

Uscite digitali

Vengono visualizzate due cifre che ci permettono di stabilire lo stato delle uscite secondo quanto specificato di seguito:

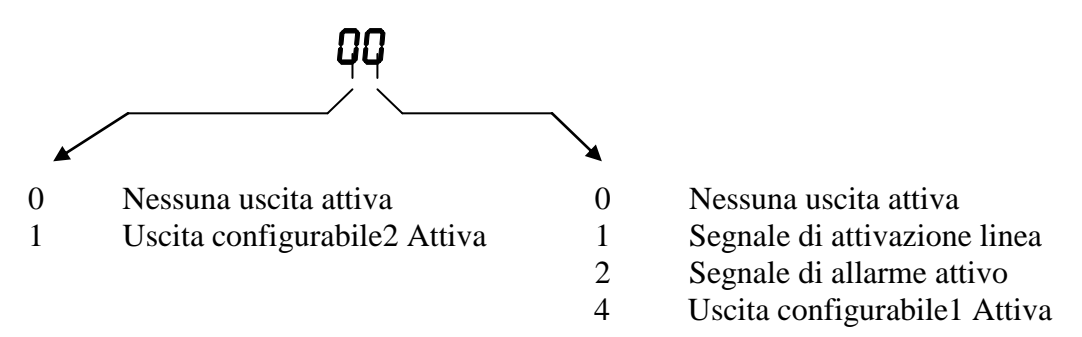

Anche qui sono valide le combinazioni ; Se ad esempio leggo il valore 03 significa che ho l'uscita di attivazione linea e l'uscita di allarme attive.

# PARAMETRO 51  $(P 5)$

Abilitazione limite di corrente

Permette di visualizzare se il limite di corrente è abilitato o disabilitato. Se il parametro è a 0 (zero) il limite di corrente è disabilitato, mentre se è uguale a 1 è abilitato.

## **MENU DI SETUP**

 $(MENU$  SEEU.)

Questo menù è simile a quello di diagnostica. Abbiamo infatti la possibilità di visualizzate alcuni parametri di configurazione delle unità CD3000E o Multidrive, ma anche di modificarne i valori, variando cosi le modalità operative.

I parametri si possono scorrere con il tasto Roll, e modificare con i tasti UP e DOWN. Il ritorno al menù principale si effettua premendo contemporaneamente i tasti Roll e UP.

PARAMETRO 23 ( $P$   $23$ ) Selezione modo di accensione Firing mode selection 0 Burst 1 Angolo di fase 2 Ritardata + Burst PARAMETRO 24 ( $P$   $24$ ) Rampa salita Ramp up  $0 - 4095$  x 0,7 sec. PARAMETRO 25 ( $P$   $25$ ) Rampa discesa Ramp down  $0 - 4095$  x 0,7 sec. PARAMETRO  $66$  ( $P$   $55$ ) Sensibilità HB HB sensitivity  $0 - 100%$ PARAMETRO 68 ( $P$   $5B$ ) Abilitazione HB HB disabile PARAMETRO 70 ( $P$  70) Selezione del FeedBack<br>
Feed back Selection 0 Corrente I (rms) 1 Tensione V (rms) 2 Potenza VxI 3 Esterno PARAMETRO 83 ( $P$   $B$ ) Set Accensioni Burst Burst Burst Firing setting  $1 - 256$ 

# PARAMET15O 84 ( $P$   $B$ 4)<br>Rampa su accensione Burst

Ramp setting in Burst Firing Parametro disponibile solo su Multidrive 3PH

 $1 - 100$ 

PARAMETRO 85 ( $P$  85) Delay triggering Parametro disponibile solo su Multidrive 2PH

 $1 - 100$ 

PARAMETRO 91 ( $P$  9) Limite di corrente interno Internal Current limit value

 $1 - 100$ 

PARAMETRO 98 ( $P$   $98$ ) Modo di connessione del carico Load type connection

- 0 Stella senza neutro
- 1 Stella con neutro<br>2 Triangolo
- **Triangolo**
- 3 Triangolo aperto

# PARAMETRO  $104$  ( $P$   $104$ )

Aggiustamento fondo scala uscita analogica 1 Analog output rescaling ( Span for external indicator )

 $1 - 4095$ 

PARAMETRO  $106$  ( $P$   $105$ )

Aggiustamento fondo scala uscita analogica 2 Analog output rescaling ( Span for external indicator )

 $1 - 4095$ 

## PARAMETRO  $108$  ( $P$   $10B$ )

Aggiustamento fondo scala uscita analogica 3 Analog output rescaling ( Span for external indicator )

 $1 - 4095$ 

## PARAMETRO 110 ( $P$   $\parallel$   $\parallel$   $\parallel$ )

Aggiustamento fondo scala uscita analogica 4 Analog output rescaling ( Span for external indicator )

 $1 - 4095$ 

# PARAMETRO 112 ( $P$  |  $2$ )

Configurazione uscita digitale 2 Digital output 2 configuration

- 0 Limite di corrente
- 1 Heater Break<br>2 Sbilanciamen
- 2 Sbilanciamento del carico

PARAMETRO 113 ( $P$  |  $13$ ) Configurazione uscita digitale 3 Digital output 3 configuration

- 0 Limite di corrente<br>1 Heater Break
- 1 Heater Break
- 2 Sbilanciamento del carico

## **MENU DI CONFIGURAZIONE**

 $(MENU$   $ConF)$ 

In questo menu e' possibile eseguire la configurazione del CDKP, e del suo modo di operare. E' diviso in vari sottomenu che possiamo visualizzare premendo il tasto Roll.

I tasti UP e DOWN ci permettono di modificare il valore visualizzato. La modifica di un valore già in memoria, provoca un lampeggio del valore stesso. La nuova impostazione però diviene operativa solo dopo essere stata confermata con il tasto L/R.

Passiamo ora a descrivere le sezioni presenti in questo menù, il loro significato e i possibili valori ammessi.

**.**Indirizzo Unità

Indirizzo dell'unità connessa con il CDKP.

Valori ammessi :  $1 - 255$ 

La comunicazione tra CDKP ed unità avviene su linea seriale RS485 con protocollo MODBUS. Il CDKP ( Master) è in grado d'interrogare una sola unità ( Slave ) il cui indirizzo corrisponde al valore impostato in questo campo.

**.** Ritrasmissione

Selezione del parametro di ritrasmissione.

Valori ammessi:  $\sigma FF$ ,  $P$   $H$ ,  $P$   $B$ ,  $P$   $31$ ,  $P$   $32$ ,  $P$   $33$ ,  $P$   $34$ .

Il CDKP è in grado di leggere dall'unità collegata, il valore di uno dei parametri specificati e ritrasmetterlo con la propria uscita analogica sotto forma di tensione ( 0-10V ) o corrente ( 0-20mA o 4-20mA ).

PS: Per la descrizione dei parametri fare riferimento al manuale del CD3000E o MULTIDRIVE.

**.**Tipo di ritrasmissione

Selezione del tipo di ritrasmissione.

Valori ammessi :  $0 - 10$ ,  $0 - 20$ ,  $4 - 20$ .

Selezione del tipo di ritrasmissione; 0-10Volt, 0-20mA, 4-20mA.

ATTENZIONE: La selezione impostata deve essere compatibile con la posizione V o I del jumper interno. ( Vedi il paragrafo Configurazione Hardware ).

## **bRud** Baud rate

Selezione della velocità di comunicazione

Valori ammessi :  $4.8$ ,  $5.6$ ,  $19.2$ .

La velocità di comunicazione può essere impostata a 4800,9600 o 19200 Bps. Assicurarsi che il CDKP e l'unità ad esso collegata, abbiano impostato la stessa velocità di comunicazione.

**bt.tr** Tasto L/R (Locale/Remoto)

Abilitazione del tasto locale remoto

Valori ammessi :  $\sigma$ FF,  $\theta$ n.

In remoto l'unità viene comandata dal proprio riferimento externo. In locale è possibile comandare l'unità tramite i tasti UP e DOWN.

## **.**Visualizza menù comandi

Abilitazione alla visualizzazione del sottomenù comandi nel menù operatore.

## Valori ammessi :  $\sigma$ FF,  $\sigma$ n.

Il menù comandi oltre a far parte del menù principale può anche essere visualizzato nel menù operatore.

# $\sigma$  $\theta$   $\mu$  Operatore 1 superiore

Impostazione visualizzazione parametro nel menù operatore.

Valori ammessi : , , , , , , , , , . Impostazione del parametro da visualizzare sul display superiore nel menu operatore 1 PS: Per la descrizione dei parametri fare riferimento al manuale del CD3000E o MULTIDRIVE.

## $\sigma$ P IL Operatore 1 inferiore

Impostazione visualizzazione parametro nel menù operatore.

Valori ammessi:  $P$   $H$ ,  $P$   $B$ ,  $P$   $I$  $D$ ,  $P$   $J$ ,  $I$ ,  $P$   $J$ ,  $J$ ,  $P$   $J$ ,  $J$ ,  $P$   $J$ ,  $P$   $J$ ,  $P$   $J$ ,  $S$ ,  $R$ Impostazione del parametro da visualizzare sul display inferiore nel menu operatore 1 PS: Per la descrizione dei parametri fare riferimento al manuale del CD3000E o MULTIDRIVE.

# Operatore 2 superiore

Impostazione visualizzazione parametro nel menù operatore.

Valori ammessi :  $P$   $\cdot$  4,  $P$   $\cdot$   $B$ ,  $P$   $\cdot$  10,  $P$  11,  $P$  31,  $P$  32,  $P$  33,  $P$  34,  $P$  35,  $R$ -St, Impostazione del parametro da visualizzare sul display superiore nel menu operatore 2 PS: Per la descrizione dei parametri fare riferimento al manuale del CD3000E o MULTIDRIVE.

# $\sigma$ P2L Operatore 2 inferiore

Impostazione visualizzazione parametro nel menù operatore.

 $Vabori ammessi : P$   $H, P$   $B, P$   $H, P$   $H, P$  31,  $P$  32,  $P$  33,  $P$  34,  $P$  35,  $R - 5E$ Impostazione del parametro da visualizzare sul display inferiore nel menu operatore 2 PS: Per la descrizione dei parametri fare riferimento al manuale del CD3000E o MULTIDRIVE.

## $\sigma$  $\sigma$  $\sigma$  $\sigma$  $\sigma$  Operatore 3 superiore

Impostazione visualizzazione parametro nel menù operatore.

Valori ammessi : , , , , , , , , , . Impostazione del parametro da visualizzare sul display superiore nel menu operatore 3 PS: Per la descrizione dei parametri fare riferimento al manuale del CD3000E o MULTIDRIVE.

# $\sigma$ P3L Operatore 3 inferiore

Impostazione visualizzazione parametro nel menù operatore.

 $V$ alori ammessi :  $P$   $H$ ,  $P$   $B$ ,  $P$   $H$ ,  $P$   $H$ ,  $P$   $B$   $I$ ,  $P$   $B$ ,  $P$   $B$ ,  $P$   $B$ ,  $P$   $B$ ,  $B$ ,  $B$ ,  $C$ ,  $D$ Impostazione del parametro da visualizzare sul display inferiore nel menu operatore 3 PS: Per la descrizione dei parametri fare riferimento al manuale del CD3000E o MULTIDRIVE.

**P.CRL** Password menù Calibrazione

Impostazione visualizzazione parametro nel menù operatore.

Valori ammessi :  $\theta$  - 255.

Se questo valore è  $\mathbf{0}$  (Zero ) l'accesso al menù di calibrazione è libero.

Impostando un valore diverso da  $\mathcal{D}$  (Zero) entrando nel menù di calibrazione viene richiesta una password (  $\bigcup$ UC). Per proseguire l'ingresso occorre agire sui tasti UP e DOWN impostare la password corretta e confermare con il tasto Roll. Se si conferma un valore sbagliato si riturna automaticamente al menù principale.

**P.d IR** Password menù Diagnostica

Come password menù di calibrazione ma riferita al menù diagnostica.

**P.5EL** Password menù Setup

Come password menù di calibrazione ma riferita al menù setup.

**P.Com** Password menù Configurazione

Come password menù di calibrazione ma riferita al menù configurazione.

P.Cnd Password menù Comandi

Come password menù di calibrazione ma riferita al menù comandi.

**P.OF.L** Password menù Off Line

Come password menù di calibrazione ma riferita al menù Off Line.

## **RIPRISTINO CONFIGURAZIONE DI DEFAULT**

E' possibile ripristinare le impostazioni di base in modo da ritornare alla configurazione originale. E' sufficiente premere i tasti L/R e UP, e dare alimentazione allo strumento.

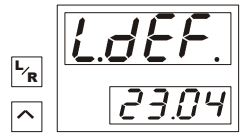

Sul display apparirà per qualche secondo la scritta  $\mathcal{L} \mathcal{E} \mathcal{E}$  e subito dopo sarà visualizzato il menù operatore. A questo punto tutta la configurazione sarà stata ripristinata. (Vedi impostazioni di base.)

#### **ATTENZIONE :**

Tutte le modifiche apportate nel menù di configurazione fino a questo momento saranno cancellate.